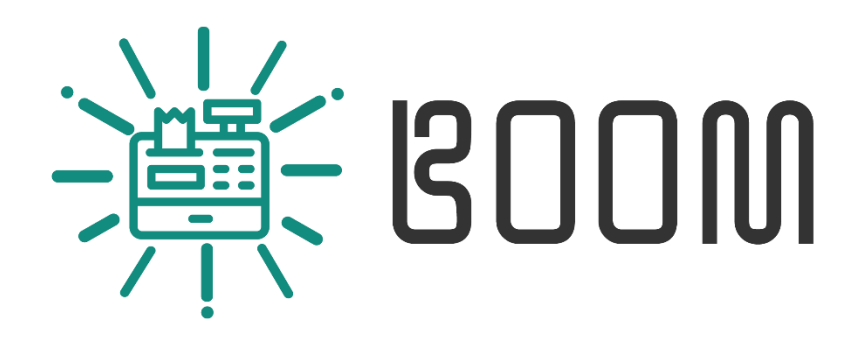

# **BoomPOS Documentation**

Developed By EngTECHNO;

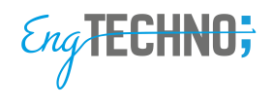

BoomPOS is a simple and robust Point of Sale system that helps you manage your business easily and straightforwardly. With a modern and clean design, BoomPOS was specifically made to be simple to use yet at the same time provide powerful features to manage your business's every need.

BoomPOS's navigation can be split into two things, pages, and tabs. You can access the various pages from the side menu, and various tabs from within those pages.

#### **Dashboard:**

- A counter for # of sales orders ever made.
- A counter for # of purchase orders ever made.
- A counter for # of the unique customer (Check the sales section)
- A counter for # of unique items in inventory.
- A table with a list of low-stock items.
- A table with a list of upcoming expenses to be paid (30 days ahead).
- A graph showing the sales profit for a week.

#### **Sales Page (Point of Sale Tab):**

- You can create sales tickets and pay with cash/credit/phone, (cash needs the cashier to input the amount given by the customer), and the method of payment is mainly for future data analysis.
- Have multiple carts to allow to easily switch between multiple customers.

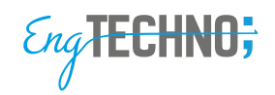

- You can set a customer for the sale ticket, so it can be attributed to them (this way you can keep track of sales by unique customers).
- You can add items to the sales cart with a barcode, or using the list of items in the side menu, you can also filter the items in the side menu to search for desired items.
- Note that the price of the items will be sent to the sales price set in the inventory

#### **Sales Page (Sales List):**

- You can search the sales ticket history by date, customer, and cashier.
- You can edit previous purchases.
- You can return sold items to inventory by editing the existing sales data.
- Table data can be exported to an excel sheet.
- Can print a receipt of the previous sales tickets.

## **Sales Page (Customers):**

- You can add, edit, and remove unique customers, by saving their contact data.
- You can also track their spending, and if they have pending charges.
- Sales tickets assigned to customers can be easily tracked on the sales list page.
- Table data can be exported to an excel sheet.

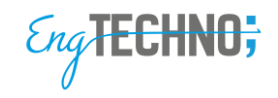

# **Purchase Page (Purchase List):**

- You can search the purchases tickets history by date, customer, and cashier.
- You can edit previous purchases.
- You can return sold items to inventory by editing the existing sales data.
- Table data can be exported to an excel sheet.

## **Purchase Page (Add Purchase):**

- You can create purchase tickets and pay with cash/credit/phone, (cash needs the cashier to input the amount given by the customer), and the method of payment is mainly for future data analysis.
- You can set a Supplier for the sale ticket, so it can be attributed to them (this way you can keep track of purchases from select suppliers).
- You can add items to the purchases cart with a barcode, or using the list of items in the side menu, you can also filter the items in the side menu to search for desired items.
- The prices for each item can be tweaked individually.
- Items will be added to the cart with the Supplier price associated with them.

**Purchase Page (Suppliers):**

 You can add, edit, and remove unique Suppliers, by saving their contact data.

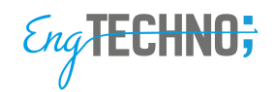

- You can also track your spending, and if you have pending charges.
- Purchases tickets assigned to Suppliers can be easily tracked on the sales list page.
- Table data can be exported to an excel sheet.

**Items Page (Items List):**

- You can add, edit, and remove inventory items, setting supplier price, sales price, etc.
- Setting an alert quantity for an item can show you when they are low in stock/inventory in the Dashboard Page.
- You can search/filter items by categories and brand for easier management of the inventory.
- You can view the inventory of items, the amount in stock, and the pricing set in it.
- You can track the sales and purchases (flow) of an item with a press of a button. (Reports Page – Item Report).
- Table data can be exported to an excel sheet.

**Items Page (Categories List):**

 You can add, edit, and remove Item Categories to help filter and organize the inventory items.

**Items Page (Brands List):**

 You can add, edit, and remove Item Brands to help filter and organize the inventory items.

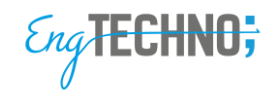

## **Expenses Page (Expenses List):**

- You can add, edit, and remove Business Expenses, setting the amount and date.
- Upcoming expenses will be alerted to you ahead of time on the dashboard page.
- Expenses are deducted from the profit when calculating the financial/profit report.
- Table data can be exported to an excel sheet.

## **Reports Page (Financial/Item Report):**

- You can create a financial report, showing the sales, purchases, expenses, and the overall profit over a certain amount of time.
- You can create an item report showing the sales and purchase of a certain item over a certain amount of time.
- You can print a copy of the report data directly with a single button click.

## **Shifts Page (Current Shift):**

- Can be used to track employees' work times, they can start the shift by setting the value of cash in.
- At the end of the shift they the cash out is calculated automatically and they can leave any needed notes.

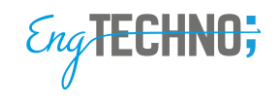

# **Shifts Page (Shift List):**

- You can view and remove completed employee shifts data, cash in, cash out, and their shift times.
- You can filter/search for shifts with a certain time frame, or by specific employee
- Table data can be exported to an excel sheet.

# **Settings Page (Settings):**

- You can back up your store data, and restore previous backup data if need be.
- You can select the language of the application. (Arabic/English)
- You can customize the business information that will be printed on the receipts.

## **Users Page (Users List):**

- Here you can manage the various users/employees that will be using the application
- You can add/edit/delete users and assign them roles, as well as save their personal information.
- Users can login when the program launches or when another user logs out, the features they can access are entirely dependent on their role.
- It is highly recommended that each user must have their password.

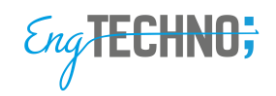

## **Users Page (Roles List):**

- Here you can add/edit/delete roles, which are essential in managing access to the various features of the program.
- On the first launch, there exists an admin role with access to all features of the program.
- It is recommended to create roles with more restricted access for the employee that will be using the program, ex. Cashier role.
- Each role has 41 permissions for the various feature, each can be toggled to allow for customization of what the user assigned to that role can see and do.

## **System Requirements:**

Minimum requirements to run BoomPOS is:

- Windows 7 Service Pack 2
- $\bullet$  RAM  $\text{-}$  > 1 GB